## **Comment créer un compte sur l'application Démarches simplifiées**

Connectez-vous sur le site de Démarches simplifiées [https://www.demarches-simplifiees.fr](https://www.demarches-simplifiees.fr/)

Renseigner votre messagerie Créer un mot de passe (8 caractères minimum)

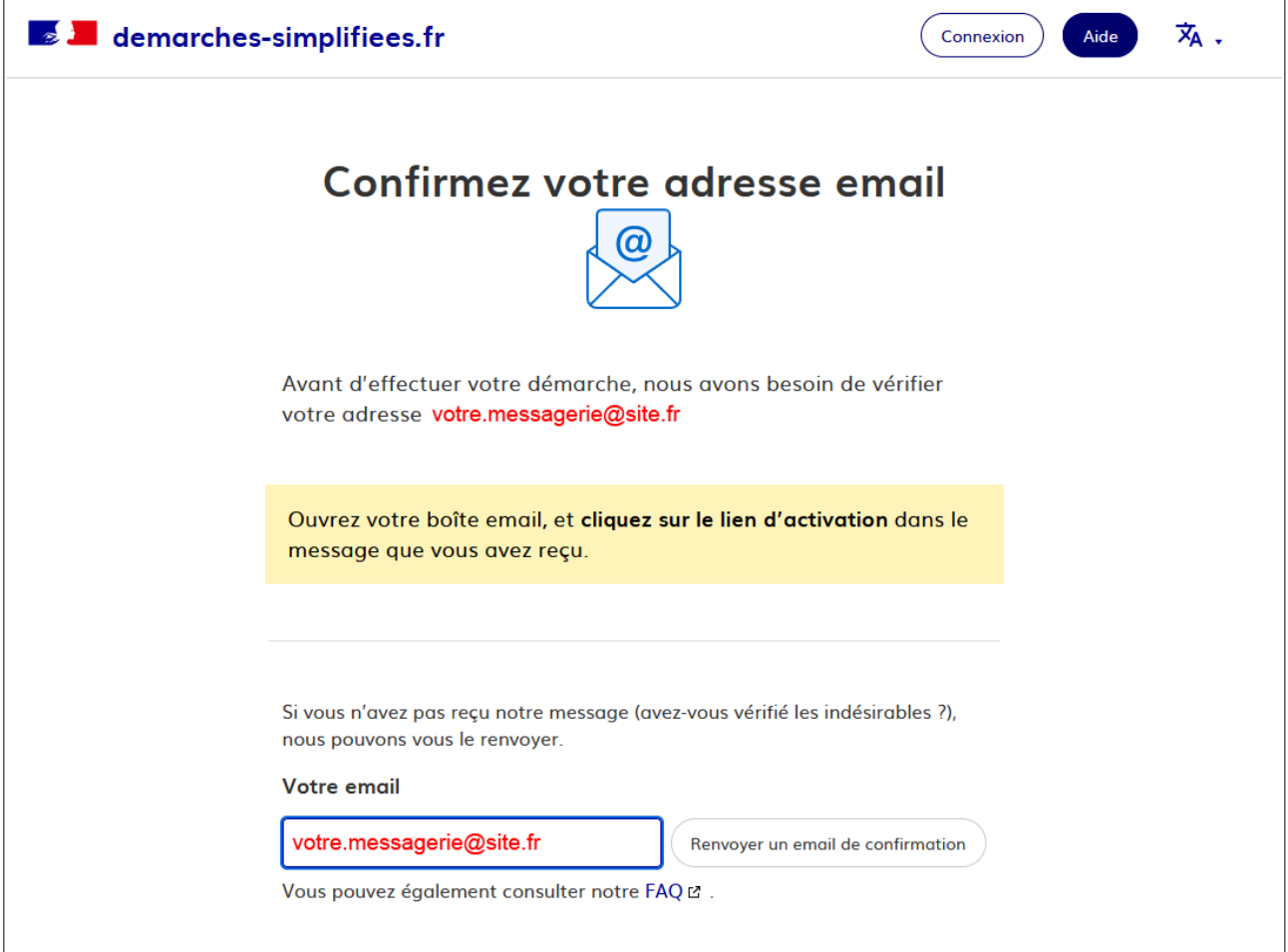

Patientez quelques minutes, ouvrez votre boite Email, vous devez recevoir un message automatique vous invitant à cliquer sur le lien d'activation présent dans le message.

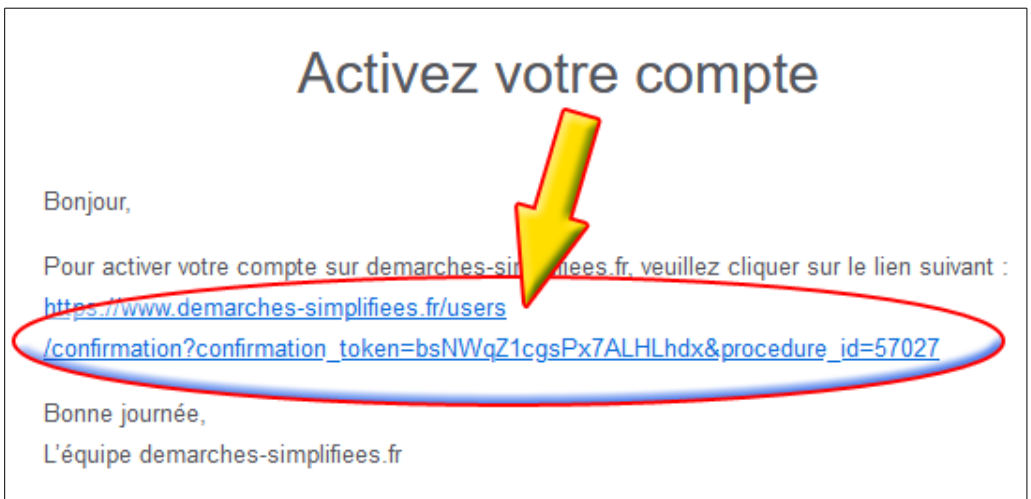

Votre compte est créé sur l'interface, vous pouvez **commencer la démarche** de votre première déclaration

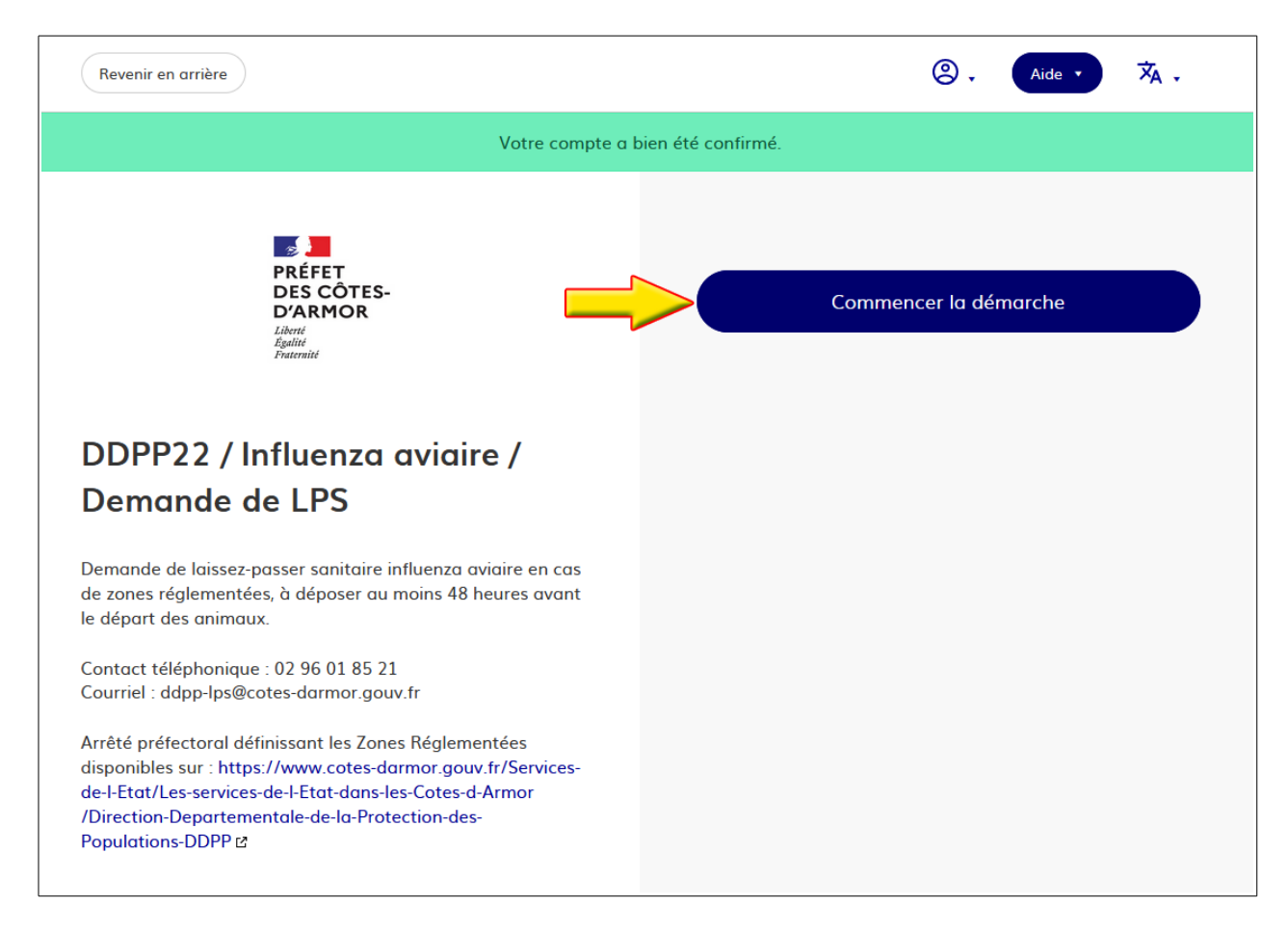

Renseignez le numéro de SIRET à 14 chiffres, puis valider Patientez, l'application recherche la validité de votre numéro SIRET

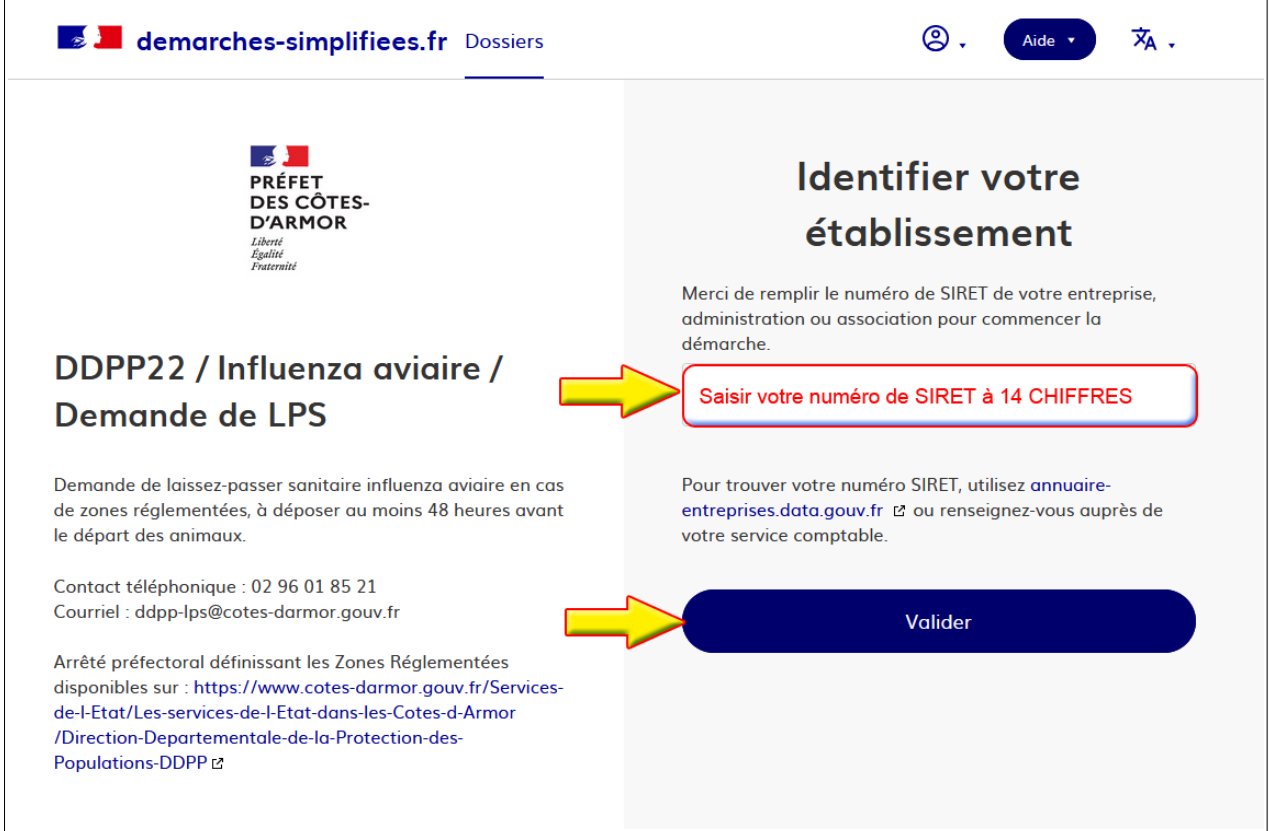

Vous pouvez commencer votre déclaration.